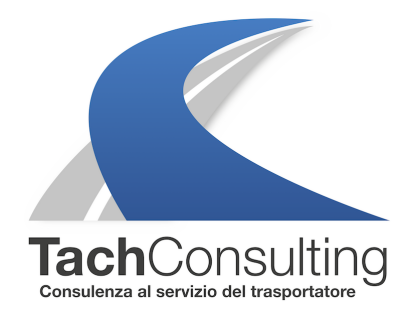

MER 13 GIUGNO 2018

## **Come bisogna indicare la funziona Out Of Scope (OUT) quando si utilizza il disco?**

Come già descritto in due precedenti approfondimenti la circolazione di veicoli in aree private (OUT), come ad esempio cave, cantieri, interni di stabilimenti industriali, ecc., è sottratta all'ambito di applicazione delle disposizioni del regolamento (CE) n. 561/2006, ma deve essere annotata dal conducente.

Le procedure di giustificazione delle attività di guida compiute in aree privata variano a seconda della tipologia di tachigrafo, l'approfondimento di questa settimana si vuole focalizzare in modo particolare sulla registrazione manuale per chi utilizza il tachigrafo analogico.

Per i tachigrafi analogici l'annotazione manuale della funzione OUT deve essere fatta nella parte posteriore del foglio di registrazione (disco). Nell'utilizzo di questa funzione ci sono due diverse modalità operative che si possono utilizzare, sia togliendo il disco dal cronotachigrafo che tenendolo dentro.

Vediamo nel dettaglio entrambe le procedure:

## **FUNZIONE OUT CON DISCO INSERITO**

La funzione OUT può essere segnalata anche con il disco inserito, in questo caso le attività all'interno dell'area privata vengono registrate come di consueto, nel momento in cui si esce dall'are privata bisogna segnare manualmente nello spazio libero sul retro del disco:

 $\circ$ 

L'ora di inizio

 $\circ$ 

L'ora di fine

 $\circ$ 

Preferibilmente il luogo in cui è avvenuta la guida in OUT.

Qui sotto l'immagine su come si compila correttamente.

m  $12$  $13$  $14$ 15  $16$  $17$ 18 19 20  $121$ 22  $23 \frac{1}{24}$  $\mathbf{\Theta}$ 3  $\frac{1}{2}$  $e<sub>1</sub>$ 25 km/h 03 04 05 08 07 08 09 10 11 12 18 21 22 23 28 29 30 31 32 35 36 37 40 41 44 45 46 47 48 **COMBI** 53 54 55 56 57 STANDARD/ 58 59 60 63 64 **AUTOMATICO** 65 66 67 68 69 70 72 73 74 75 78 79 80 81 82 83 circolazione in area privata: cava ABCD di Venturina (Li)<br>delle 07:00 alle 08:00<br>dalle 13:00 alle 14:00<br>cantiere porto Piombino (Li)<br>dalle 11:00 alle 11:30 Valle 16:30 alle 17:00

## **FUNZIONE OUT CON DISCO ESTRATTO**

Appena entrati in area privata il disco viene estratto e deve essere annotata manualmente l'attività sulla tabellina apposita sul retro del disco come attività lavorativa (simbolo: martelletti incrociati), vedi figura sottostante. Appena uscita dall'area privata il disco va nuovamente inserito e le attività lavorative vanno commutate normalmente.

LEGGI QUI I NOSTRI ARTICOLI CORRELATI ALLA FUNZIONE "OUT OF SCOPE"

LA FUNZIONE OUT (OUT OF SCOPE): CON O SENZA SCHEDA TACHIGRAFICA INSERITA? FACCIAMO IL PUNTO

[PERCHÉ DOPO UN CERTO PERIODO DI TEMPO LA FUNZIONE OUT OF SCOPE](https://www.tachconsulting.it/news/la-funzione-out-out-of-scope-con-o-senza-scheda-tachigrafica-inserita-facciamo-il-punto) NON [VIENE PIÙ VISUALIZZATA SULLA](https://www.tachconsulting.it/news/la-funzione-out-out-of-scope-con-o-senza-scheda-tachigrafica-inserita-facciamo-il-punto) SCHEDA DEL CONDUCENTE?

[PAROLA ALL](https://www.tachconsulting.it/news/perche-dopo-un-certo-periodo-di-tempo-la-funzione-out-of-scope-non-viene-piu-visualizzata-sulla-scheda-del-conducente)'[ESPERTO – COME SI INSERISCE LA FUNZIONA OUT OF SCOPE SUL](https://www.tachconsulting.it/news/perche-dopo-un-certo-periodo-di-tempo-la-funzione-out-of-scope-non-viene-piu-visualizzata-sulla-scheda-del-conducente)  [TACHIGRAFO DIGITALE?](https://www.tachconsulting.it/news/perche-dopo-un-certo-periodo-di-tempo-la-funzione-out-of-scope-non-viene-piu-visualizzata-sulla-scheda-del-conducente)

[© TachConsulting - Riprodu](https://www.tachconsulting.it/news/parola-all-esperto-come-si-inserisce-la-funziona-out-of-scope-sul-tachigrafo-digitale)zione riservata

Per maggiori informazioni o chiarimenti su come si può utilizzare la funzione out contattaci ai seguenti recapiti:

Tel. 0459666309

Email: info@tachconsulting.it